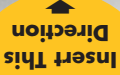

**EXALCULATED** 

# Pocket Reference Guide **Model 4225**

*CONCRETECALC* **™** *PRO* **ADVANCED FEET-INCH-FRACTION CALCULATOR**

*CONSTRUCTION MASTER* **®**

➡

➡

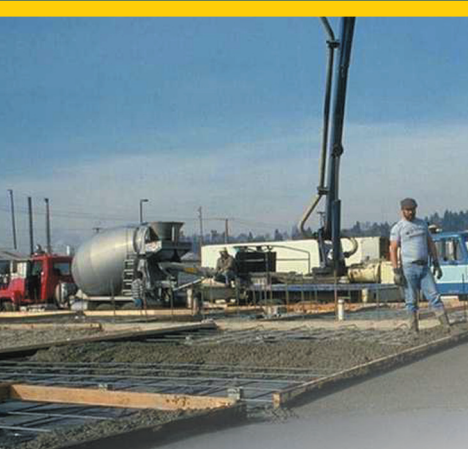

# **CONCRETECALC™ PRO**

Designed for today's concrete professional, the all-new *ConcreteCalc Pro* adds even more power to the already powerful *Construction Master* line-up. Like earlier models, this calculator is so simple to use, even the novice user can easily solve dimension-related problems.

- *Solve Dimensional Math with Ease*
- *Dimensional Conversions*
- *Imperial/Metric Conversions*
- *Weight/Volume Conversions*
- *Rectangular Area/Volume Calculations*
- *Block Quantity Solutions*
- *Footing Volume Calculations*
- *Instant Square-Up (Diagonal) Solutions*
- *Drop Distance Calculations*
- *Circular Area and Circumference*
- *Arc Length Calculations*
- *Calculate Stair Risers, Treads, Stringers and Inclination Angle*
- *Material Estimations*
- *Paperless Tape*

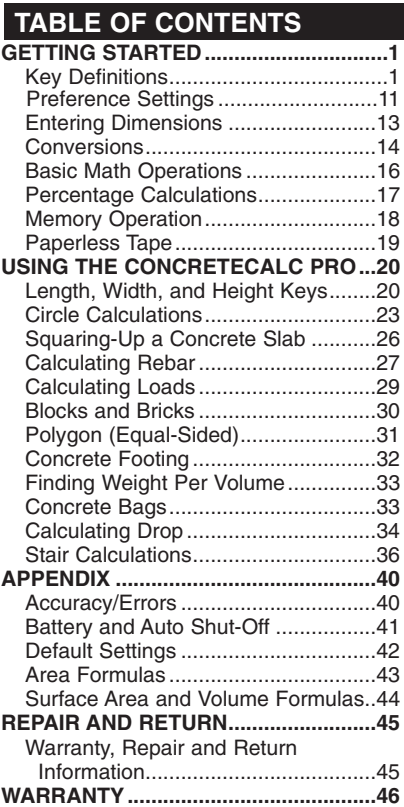

# **GETTING STARTED**

# **KEY DEFINITIONS**

# **Basic Function Keys**

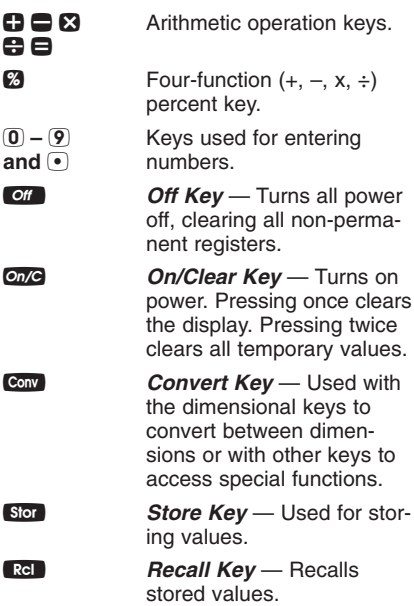

# **Unit Keys**

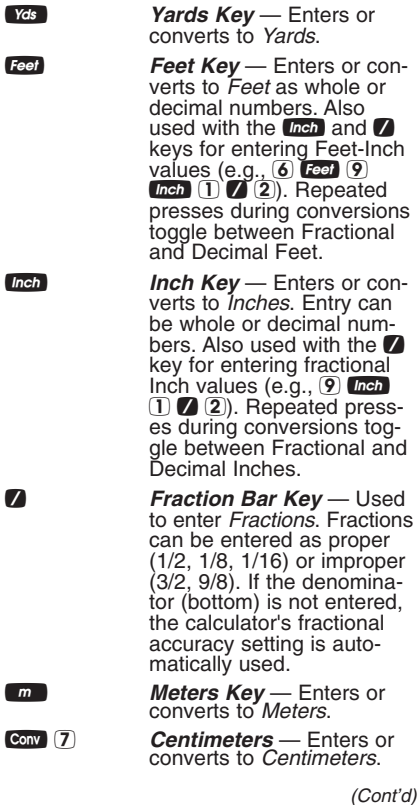

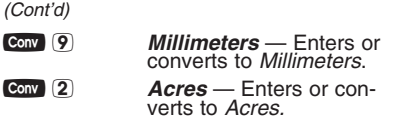

# **Length, Width and Height Keys**

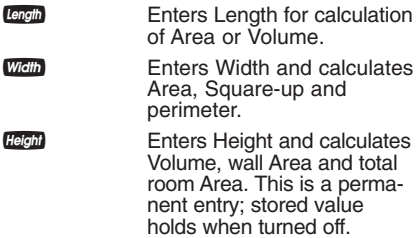

# **Arc/Circle Keys**

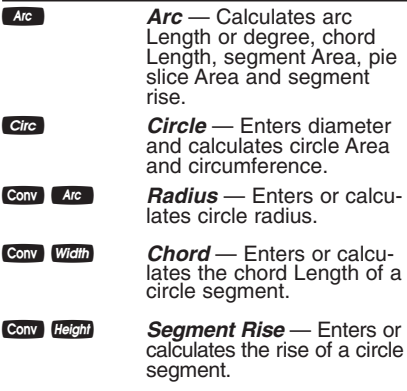

# **Construction Project Keys**

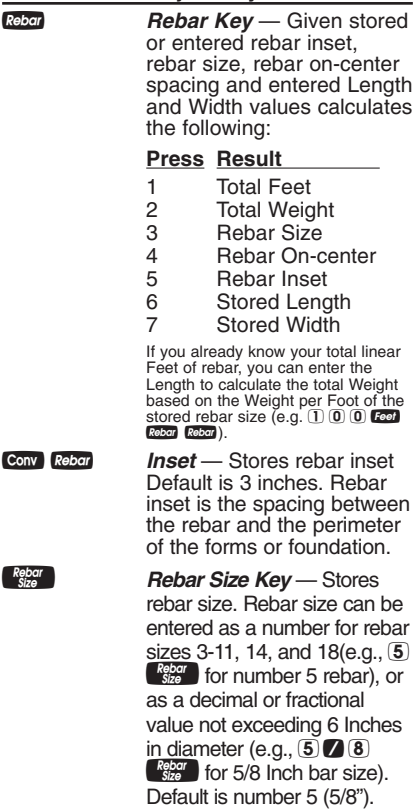

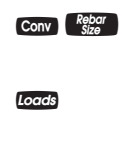

**Conv** Repar **Spacing** — Stores rebar on-center spacing. Default is 18".

**Loads Key** — Calculates number of loads for a given Volume or Length, Width, and Height (Depth) values and stored load size.

**Stor** Loads **Load Size** — Stores load size. Load size must be entered as a cubic value (e.g., 8 Yds Yds Yds stor Loads). The default size is 8 cubic Yards.

**Conv** (5) **Bags** — Calculates number of concrete bags for a given Volume and stored bag size.

**Stor 5 Bag Size** — Stores bag size (Volume per bag of concrete). Bag size must be entered as a cubic value  $(e.g., \fbox{•})$   $\overline{6}$   $\overline{7}$   $\overline{5}$   $\overline{6}$   $\overline{7}$   $\overline{6}$   $\overline{6}$   $\overline{7}$   $\overline{6}$   $\overline{6}$   $\overline{7}$   $\overline{6}$   $\overline{6}$   $\overline{7}$   $\overline{6}$   $\overline{6}$   $\overline{7}$   $\overline{6}$   $\overline{6}$   $\overline{7}$   $\overline{6}$   $\overline{6}$   $\overline{7}$   $\$ Feet  $\overline{\text{stor}}$  (5). Default is 0.666667 cubic Feet per bag, based on a standard 80 pound bag.

#### **Blocks/Bricks** —

Calculates the number of concrete blocks required to fill a given Area. This key can also be used for calculating the number of "face" or "paver" bricks by storing a brick size (see **Block Size**).

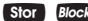

**Stor** Blocks **Block Size** — Stores the block size. Block size must be entered as a linear value or a square value. The default is 128 square Inches block Area and 16 Inches block Length.

*Note: For bricks, you may also enter a brick size using* Stor Blocks, For example, when building *with standard "face" bricks, store a brick size of* B*21 square Inches (e.g.,*  ) *or store 32 square Inches (e.g.,*  3 2 i 21 square Inches  $(e.g., 2)$   $\boxed{1}$  Inch Inch Stor *finch stor Blocks*) *for "paver" bricks. This is based on Modular U.S. brick size of 3-5/8 Inches x 2- 1/4 Inches x 7-5/8 Inches, including 3/8 Inch mortar = 4 Inches x 2-5/8 Inches x 8 Inches.*

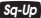

#### ß *Square-Up Key* —

Calculates the "Square-Up" (diagonal) Length given entered Length and Width values.

**Drop Key** — Calculates total drop (or fall) over an entered Length given, entered percentage drop, Inch per Foot drop, or degrees of drop. Continued presses will act as a "constant add," for displaying successive drops. **Conv** 8 **Board Feet** — Enters or converts cubic values to

board Feet.

Conv Circ Column/Cone — Calculates the Volume and surface Area of a column and/or cone.

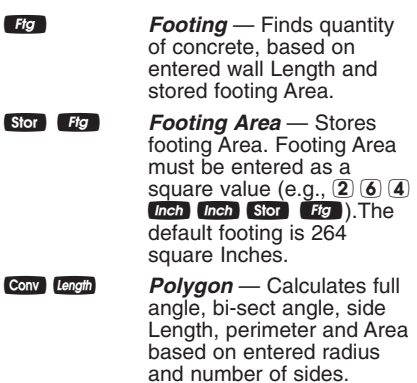

# **Stair Layout Key**

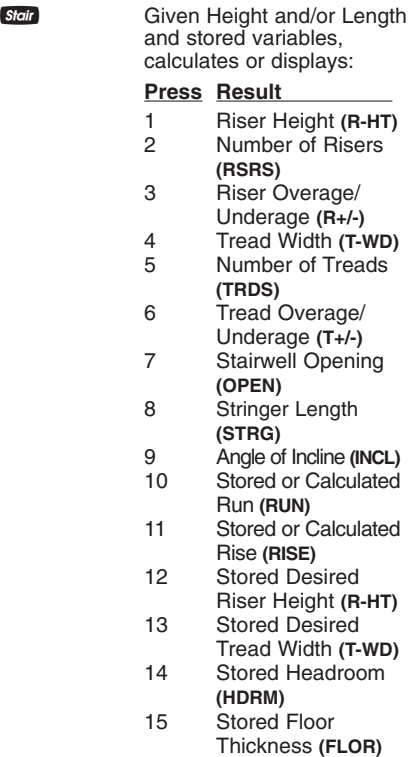

*(Cont'd)*

*(Cont'd)*

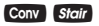

**Conv** Stair **Riser Limited** — Calculates *riser Height* and other stair values if you're limited by local code. The calculated riser Height will never exceed the *stored* desired riser Height.

#### **STAIR DEFAULT VALUES**

- 7-1/2" Desired Riser Height
- 10" Desired Tread Width
- 10" Floor Thickness
- 6'8" Headroom

# **Customizable Stair Settings**

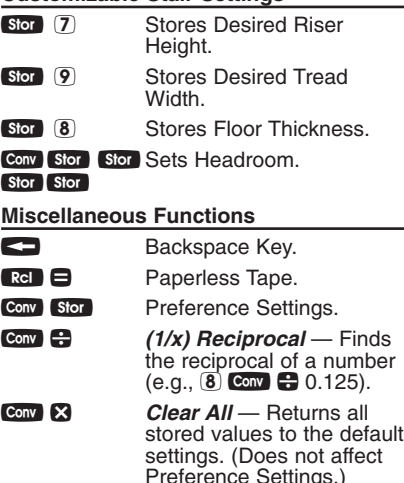

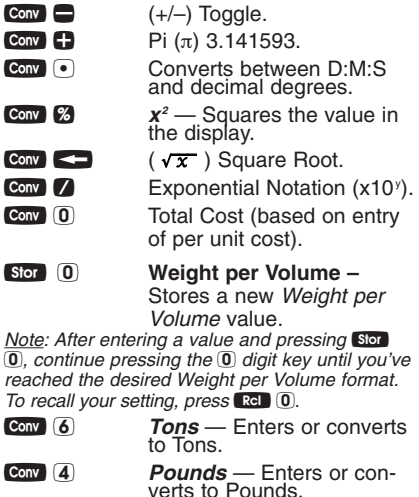

- **Conv** 3 *Metric Tons* Enters or converts to Metric Tons.
- **Conv** 1 **Kilograms** Enters or converts to Kilograms.

μ Memory +.

- Conv M+ (M–) Memory Minus.
- Stor 1 (M1) Storage Register.
- Stor (2) (M2) Storage Register.
- Stor 3 (M3) Storage Register.

 $Conv$   $Rel$   $Clear M+$ .

- $\mathbb{R}$   $\mathbb{R}$   $\mathbb{R}$  Recall and Clear M+.
- $\blacksquare$   $\blacksquare$ ,  $\blacksquare$ , Recall M+, M1, M2 or M3.  $(2)$  or  $(3)$

# **PREFERENCE SETTINGS**

Press Conv, then Stor, then keep pressing Sion to toggle through the main settings. Press the  $\mathbf{\check{\Theta}}$  key to advance within subsetting. Use the  $\blacksquare$  key to back up. Press any key to exit Preferences.

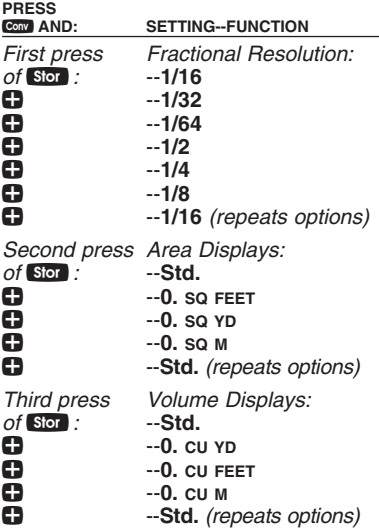

*(Cont'd)*

*(Cont'd)*

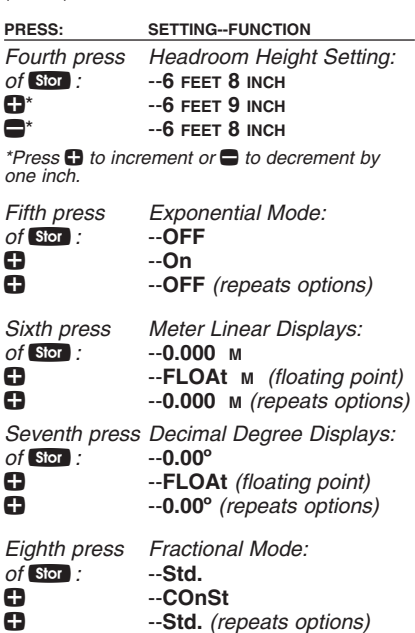

*Note: Press* o*at anytime to exit the Preference Settings.*

# **ENTERING DIMENSIONS**

## **Linear Dimensions**

When entering Feet-Inch values, enter dimensions from largest to smallest — Feet before Inches, Inches before Fractions. Enter Fractions by entering the numerator (top number), pressing / (Fraction Bar key) and then the denominator (bottom number).

*Note: If a denominator is not entered, the fractional setting value is used.*

*Examples of how linear dimensions are entered (press* o*after each entry):*

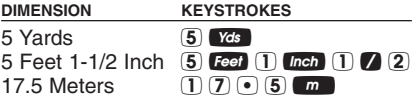

# **Square and Cubic Dimensions**

*Examples of how Square and Cubic dimensions are entered (press* o*after each entry):*

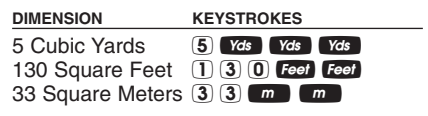

# **CONVERSIONS**

#### **Linear Conversions**

*Convert 10 Feet 6 Inches to other dimensions, including Metric:*

**KEYSTROKE DISPLAY** 

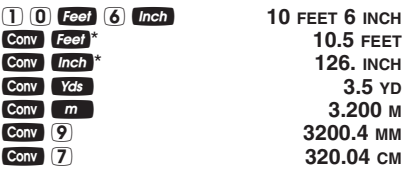

*\*Repeated presses of* f*or* i*will toggle between Feet-Inch-Fractions and Decimal Feet or Inches.*

#### **Square and Cubic Conversions**

*Convert 14 square Feet to square Yards:*

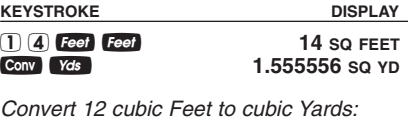

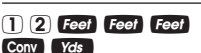

KEYSTROKE DISPLAY

1 2 f f f **12 CU FEET** Ç y **0.444444 CU YD**

# **Weight Conversions**

*Convert 25 Tons to other Weights:*

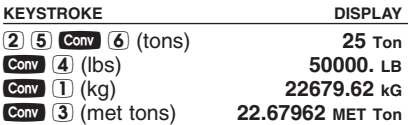

#### **Weight per Volume Conversions**

Your calculator has the capability of converting between Weight and Volume. The Weight/Volume ratio is permanently stored  $\vec{0}$ . The default value is 1.5 Tons per cubic by entering the value and pressing stor Yard.

*Find the Weight of 15 cubic Yards at 1.75 Tons per cubic Yard, then convert to other Weights:*

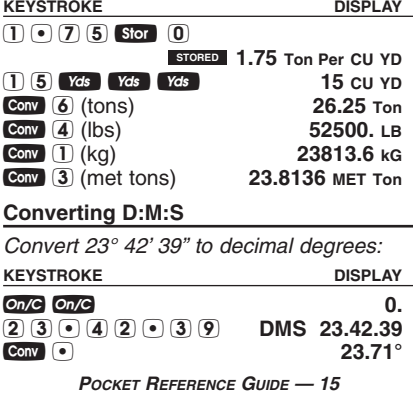

# **BASIC MATH OPERATIONS**

Your calculator uses standard chaining logic, which simply means that you enter your first value, the operator  $(1, -1)$  $\bullet$ ), the second value and then the Equals sign  $($  $)$ .

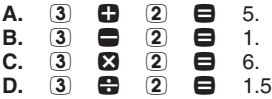

This feature also makes the calculator simple to use for dimensional applications:

# **Adding and Subtracting Strings of Dimensions**

*Add the following measurements:*

- 6 Feet 2-1/2 Inches
- 11 Feet 5-1/4 Inches
- 18.25 Inches

*Then subtract 2-1/8 Inches.*

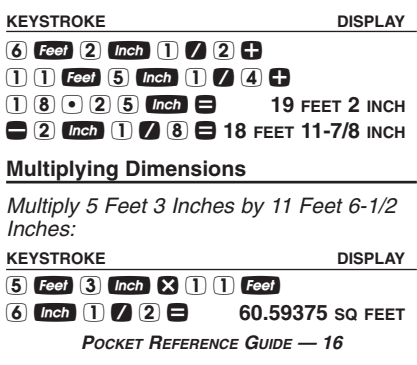

# **Dividing Dimensions**

*Divide 30 Feet 4 Inches by 7 Inches:*

**KEYSTROKE DISPLAY**

 $3 \ 0 \ 1$  **Feet**  $4 \ 1$  **Inch**  $\bigoplus$   $7 \ 1$  **Inch**  $\bigoplus$  52.

*Divide 20 Feet 3 Inches by 9:*

#### **KEYSTROKE DISPLAY**

 $2$  0 **Feet** 3 Inch  $\bigoplus$  9  $\bigoplus$  2 FEET 3 INCH

# **PERCENTAGE CALCULATIONS**

The  $\mathbb Z$  key can be used for finding a given percent of a number or for working add-on, discount or division percentage calculations. It can be used with any type of number, in any dimension (Feet, Inch, Millimeter, etc) and any type of convention (non-dimensioned, linear, square or cubic).

# **Calculating Percentages**

*Find 18% of 500 Feet:*

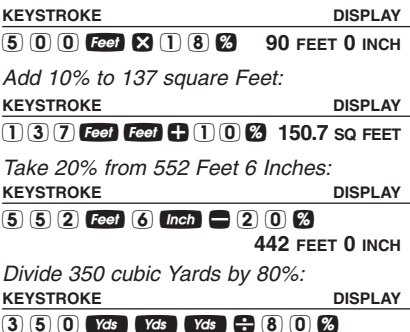

*POCKET REFERENCE GUIDE — 17*

**437.5 CU YD**

# **MEMORY OPERATION**

Whenever the  $M_{\text{H}}$  key is pressed, the displayed value will be added to the Memory. Other memory functions:

#### **FUNCTION KEYSTROKES**

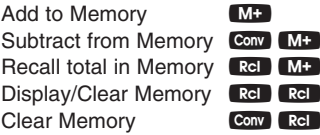

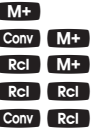

Memory is semi-permanent, clearing only when you:

- 1) turn off the calculator;
- $2)$  press  $\mathbb{R}$ d  $\mathbb{R}$ cl ;
- 3) press Conv RcI;
- 4) press Conv **&** *(Clear All)*.

When memory is recalled  $(\mathbb{R}^d, \mathbb{M}^+)$ , consecutive presses of **MD** will display the calculated average and total count of the accumulated values.

*Example:*

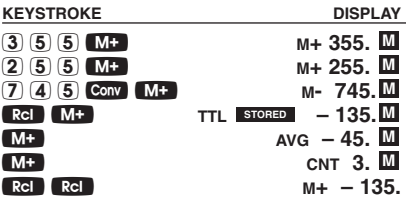

# **PAPERLESS TAPE**

The Paperless Tape allows you to display and review the last 20 entries of a calculation.  $\mathbb{R}$   $\Box$   $\Box$  accesses the tape mode and  $\bullet$  or  $\bullet$  scrolls forward or backward through the entries.

*Note: The Paperless Tape is cleared each time* o *is pressed twice, the unit is shut off, or a Clear All is performed.*

#### **Previewing Paperless Tape**

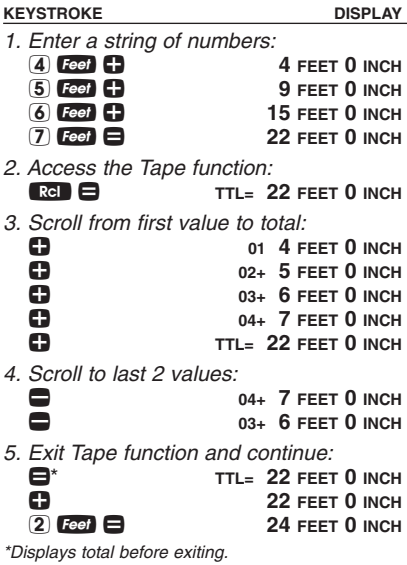

# **USING CONCRETECALC PRO**

# **LENGTH, WIDTH, AND HEIGHT KEYS**

#### **Using the Multi-Function William Key to find Area, Square-Up, and Perimeter**

*Find the Area, square-up and perimeter of a room measuring 15' x 20'.* 

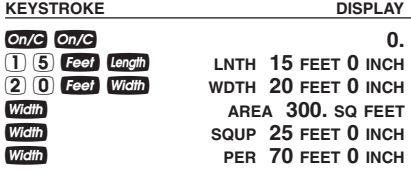

#### **Using the Multi-Function <b>Hegal** Key to **Find Volume, Wall Area and Room Area**

*Find the Volume, wall Area and total surface/room Area\* if you have a Length of 15 feet, Width of 20 Feet and Height of 12 Feet.*

*\*Room Area includes 4 walls plus ceiling Area.*

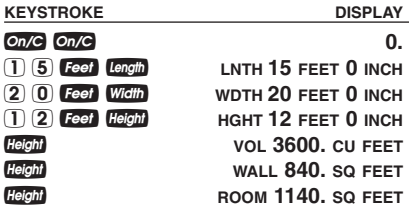

#### **Volume of a Concrete Slab**

*Calculate the cubic Yards of concrete required to pour a slab that measures: 45 Feet 5 Inches long x 13 Feet 6 Inches wide x 5 Inches deep. If concrete is \$65 per cubic Yard, what will it cost?*

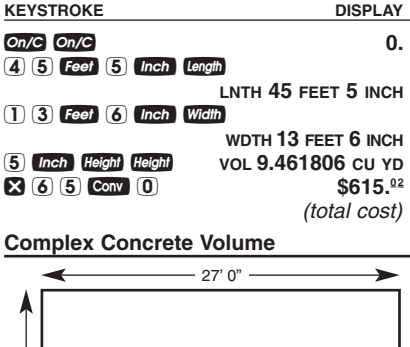

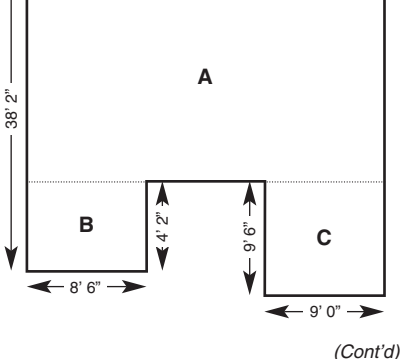

#### *(Cont'd)*

*You're going to pour an odd-shaped patio 4-1/2 Inches deep with the dimensions as shown. First, calculate the total Area (by dividing the drawing into three individual rectangles) and then determine the total cubic Yards of concrete required for this job. What is the total cost of the concrete if it is selling for \$55 per cubic Yard?*

KEYSTROKE DISPLAY

*1. Clear calculator:*  $On/C$   $On/C$   $\qquad \qquad \qquad$  0. *2. Find Area "A" and add to Memory:* **3 8 Feet 2 Inch** – 4 f 2 i = l**LNTH 34 FEET 0 INCH** 2 7 f W **WDTH 27 FEET 0 INCH** W **AREA 918. SQ FEET** μ **M+ 918. SQ FEET M** *3. Find Area "B" and add to Memory:* **4** Feet **2** Inch Length LNTH 4 FEET 2 INCH M **8** Feet 6 Inch Width WDTH 8 FEET 6 INCH W **AREA 35.41667 SQ FEET** μ **M+ 35.41667 SQ FEET M** *4. Find Area "C" and add to Memory:* **9 Feet Length INTH 9 FEET 0 INCH 9** Feet 6 Inch Width WDTH 9 FEET 6 INCH W **AREA 85.5 SQ FEET** μ **M+ 85.5 SQ FEET** *5. Find Total Area/Volume and cost:* **Ref Ref M+ 1038.917 SQ FEET x** 4  $\overline{m}$  1  $\overline{m}$  2 = 14.4294 cu YD<br>**x** 5 5  $\overline{m}$  0  $\overline{m}$  5  $\overline{m}$  6  $\overline{m}$ **M M M M**

*POCKET REFERENCE GUIDE — 22*

**X 5 5 Conv 0** 

# **Circumference and Area**

*Find the Circumference and Area of a circle having a diameter of 10 Inches.*

#### **KEYSTROKE DISPLAY**

- *1. Clear calculator and enter diameter:* On/C On/C 0. 10 Inch Circ DIA 10 INCH
- *2. Find circle Area and Circumference:* **Circ AREA 78.53982 SQ INCH**<br>Circ **CIRC 31-7/16 INCH**

ç **CIRC 31-7/16 INCH**

*3. Convert to decimal Inch:* Ç i **31.41593 INCH**

### **Arc Lengths**

*Find the arc Length of an 85° portion of a circle with a 5 Foot diameter.*

**KEYSTROKE DISPLAY** 

*1. Clear calculator and enter diameter:* on/C On/C 0.<br> **5** Feet Circ DIA 5 FFFT 0 INCH 5 f ç **DIA 5 FEET 0 INCH**

*2. Enter arc angle then find arc Length, chord, segment Area, pie slice Area, and segment rise:*

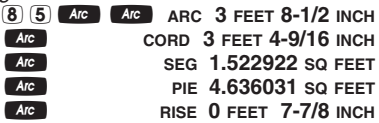

*Calculate the Volume of a cylinder with a diameter of 2 Feet 4 Inches and a Height of 4 Feet 6 Inches:*

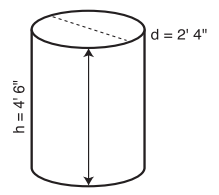

*Note: For a cylinder, use the Column function.*

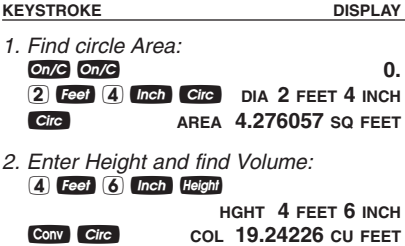

### **Volume of a Cone**

*Calculate the Volume of a cone with a diameter of 3 Feet 6 Inches and a Height of 5 Feet:*

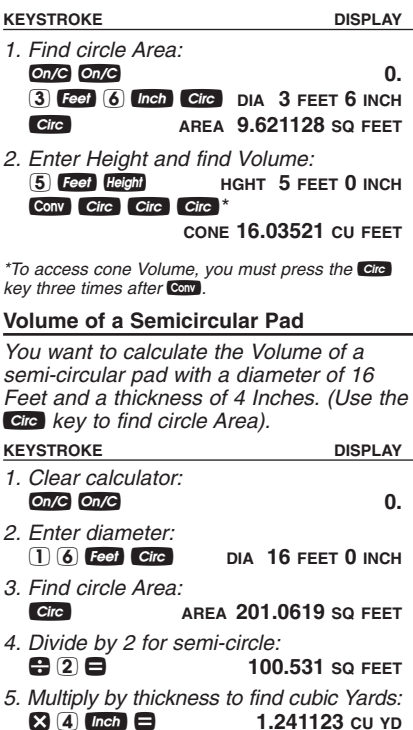

#### **Concrete Columns**

*Find the total cubic Yards and Tons of concrete (using 1.5 Tons per cubic Yard) required for three (3) columns, each with a diameter of 5 Feet 2-3/4 Inches and a Height of 10 Feet:* 

**KEYSTROKE** DISPLAY

- *1. Recall stored Weight per Volume:* On/C On/C 0.<br>Rel 0 store 1.5 Ton Per CU YD<sup>\*</sup> **RCI** 0 **STORED** 1.5 Ton Per CU YD<sup>\*</sup> *2. Enter diameter:*  $\boxed{5}$  **Feet**  $\boxed{2}$  **Inch**  $\boxed{3}$   $\boxed{4}$  **Circ DIA 5 FEET 2-3/4 INCH** *3. Find total Volume:* 1 0 Feet Height Conv Circ
	- **COL 214.7607 CU FEET CONV YES** 7.954101 CU YD<br> **2.954101** CU YD x 3 = **23.8623 CU YD**
- *4. Convert to Tons:*

Ç 6 **35.79345 Ton**

*\*If it is not 1.5 Ton Per CU YD, enter*  $\overline{1}$   $\overline{0}$   $\overline{5}$  **Stor**  $\overline{0}$ *.* 

## **SQUARING-UP A CONCRETE SLAB**

*"Square-up" a concrete slab measuring 45 Feet 6 Inches by 24 Feet 4 Inches.* **KEYSTROKE DISPLAY** 

*1. Clear calculator:* On/C On/C 0. *2. Enter Length, Width and solve for diagonal Length (square-up):*  $46$   $5$   $Feet$   $6$   $Inch$   $Length$ **LNTH 45 FEET 6 INCH**  $24$  Feet  $4$  Inch Width

**WDTH 24 FEET 4 INCH** ß **SQUP 51 FEET 7-3/16 INCH**

# **CALCULATING REBAR**

# **Rebar – Total Linear Feet**

*Find the total linear Feet of rebar for a 23 Feet x 16 Feet concrete slab, using default values for Rebar size (No. 5), on-center spacing (18 Inches), and inset (3 Inches).*

*Note: Overlap is not included in the calculation.*

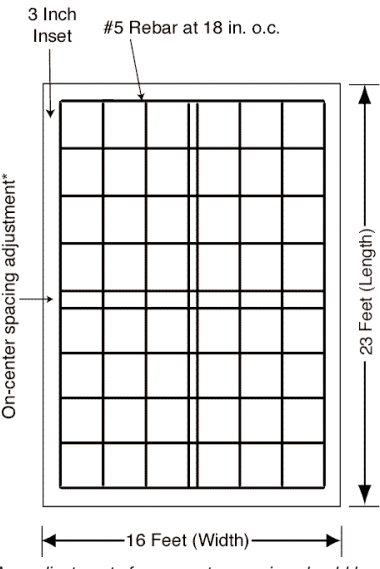

*\*Any adjustments for on-center spacing should be made in the center.*

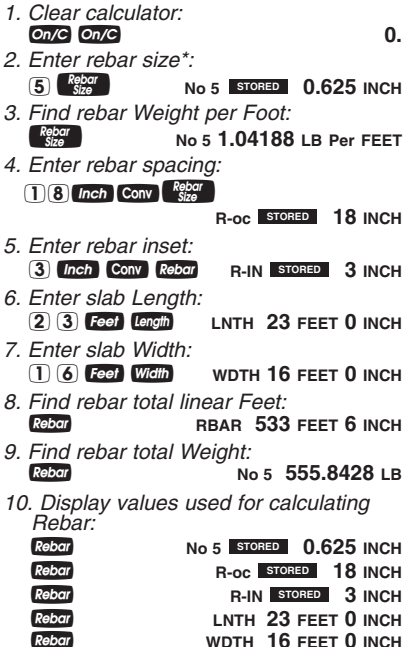

*\*Rebar size can be entered as a number for rebar sizes 3-11, 14, and 18 (e.g.,* 5 R*for #5 rebar), or as a decimal or fractional value not exceeding 6 Inches in diameter (e.g., 5 7 8 Regard for 5/8 Inch rebar size).*

*How many pounds of #5 Rebar are needed to layout 100 linear Feet of footings?*

# **KEYSTROKE DISPLAY** *1. Clear calculator:*  $On/C$   $On/C$ *2. Enter rebar size:* **5 Repar No 5 STORED 0.625 INCH** *3. Enter Length:*  $\boxed{1000}$  **Feet** Rebar **RBAR** 100 FEET 0 INCH

*4. Calculate Weight:* r **RBAR 104.188 LB**

# **CALCULATING LOADS**

*How many 8 cubic Yard truck loads would be needed to haul the dirt from an excavation measuring 108' x 48' and 1' deep?*

#### **KEYSTROKE DISPLAY**

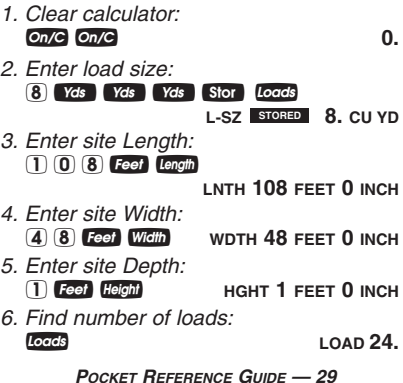

# **BLOCKS AND BRICKS**

### **Calculating Number of Blocks**

*You are building an "L" shaped retaining wall out of standard 8 Inch x 16 Inch blocks. One side of the retaining wall is 22 Feet long, and the other side is 15 Feet 8 Inches long. The wall is to be 4 Feet high. How many blocks are required to build this wall?*

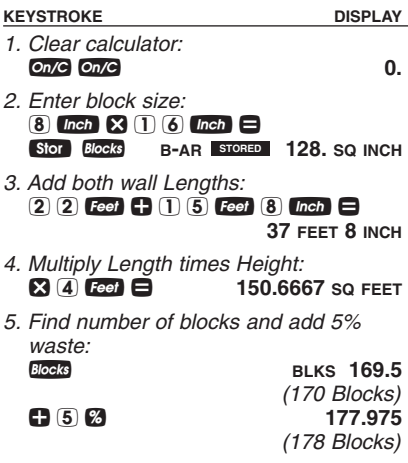

#### **Masonry —** *Estimating Bricks*

*How many standard bricks (2-1/4 x 8 Inch) are needed for a wall measuring 36 Feet 6 Inches long and 8 Feet high?*

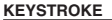

**DISPLAY** 

- *1. Clear calculator:*  $On/C$   $On/C$   $On/C$   $On/C$ *2. Enter brick Area:* 2  $lnch$  1  $\sqrt{4}$   $\sqrt{3}$  8  $lnch$   $=$ Stor **Blocks** B-AR **STORED** 18. SQ INCH
- *3. Multiply wall Length times Height:* 3 6 **Feet** 6 **Inch** 36 **FEET** 6 **INCH**<br>**8** 8 **Feet**  $\Xi$  292 SO FEET  $\boxtimes$  8 **Feet**  $\boxminus$
- *4. Find number of bricks:* B *(Bricks)* **BLKS 2336.**

# **POLYGON (Equal-Sided)**

*Find the full angle, bi-sect angle, side Length, perimeter and Area of a pentagonshaped patio to be paved with bricks. The radius is 7 Feet 5 Inches and the number of sides is five:*

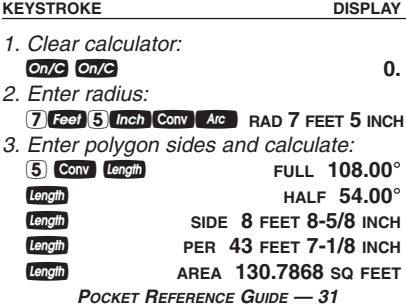

# **CONCRETE FOOTING**

*Find the number of cubic Yards of concrete required for a (16 Inch x 8 Inch) footing that measures 232 Feet 6 Inches in length.*

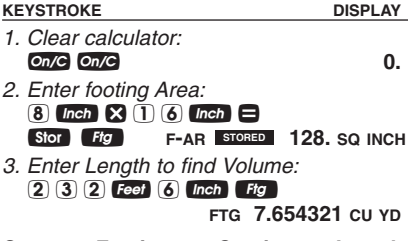

### **Concrete Footings —** *Continuous Lengths*

*You are going to pour concrete for a 264 square Inch footing being used for the following continuous Lengths of footing: 15 Feet, 18 Feet, 24 Feet and 33 Feet. What is the total Volume of concrete you'll need?*

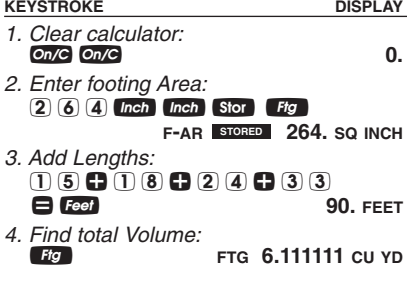

# **FINDING WEIGHT PER VOLUME**

*Find the total Volume and Weight of a 10 Foot high by 16 Foot long by 8 Inch thick concrete tilt–up wall. The unit Weight is 1.5 Tons per cubic Yard of concrete.*

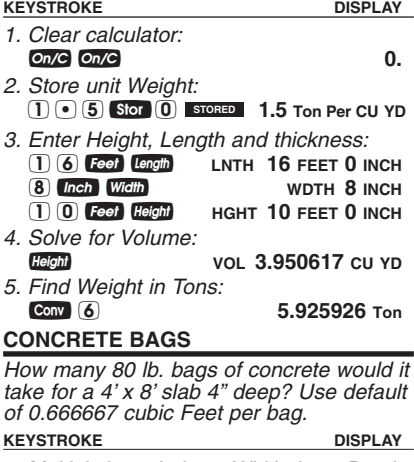

*1. Multiply Length times Width times Depth:* 0n/C **On/C** 

#### $4$  **Feet**  $\times$   $8$  **Feet**  $\times$   $4$  **Inch** = **0.395062 CU YD**

*2. Find number of bags:*

**CONV** (5) **BAGS** 16.

*Note: To change your bag size, enter the new volume*  $\overline{per}$  *bag and press* Stor  $\overline{5}$  (e.g.;  $\overline{•}$   $\overline{5}$  *feet* Feet Feet **Son** (5). Bag size remains stored until a new bag size *is stored in its place, or a Clear All (Conv*  $\Omega$ *) or reset is performed.*

**KEYSTROKE DISPLAY** 

*1. Clear calculator:* **On/C On/C 0.** 

*2. Enter total Length of wall:* 1 4 f l **LNTH 14 FEET 0 INCH** *3. Enter 1/8 Inch drop per Foot and find*

*amount of drop:* 1 / 8 Drop Drop

*You're pouring a sloped concrete patio with a Length of 14 Feet. If the standard*

**DROP 0 FEET 1-3/4 INCH**

*4. Enter 1/4 Inch drop per Foot and find amount of drop:*

1 *(A Drop Drop*)

**DROP 0 FEET 3-1/2 INCH**

*5. Enter .375 Inch drop per Foot and find amount of drop:*

 $\odot$  3  $\odot$  5 inch Drop Drop

**DROP 0 FEET 5-1/4 INCH**

*6. Convert to decimal Inches:* Conv Inch 5.25 INCH

*7. Convert to decimal Feet:* Conv Feet
Book **Conv** Feet
Book **0.4375** 

# **CALCULATING DROP Drop of Sloped Patio**

*You're building a 61 Foot 8 Inch retaining wall along a driveway that slopes away at 1/4 Inch per Foot. There are 4 sections, each measuring 15 Feet 5 Inches in Length. What is the proper drop amount for each section? What is the total (accumulated) drop Depth at the end of all four sections?*

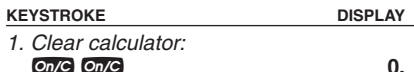

*2. Enter wall section Length:* 1 5 Feet 5 Inch Length **LNTH 15 FEET 5 INCH**

*3. Enter drop per Foot to find the drop per section and the total drop Depth at 1st wall section:*

1 / 4 Drop Drop

**DROP 0 FEET 3-7/8 INCH**

*4. Find total drop Depth of 2nd through 4th wall sections:*

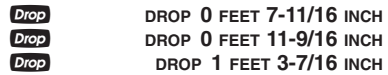

*Note: Successive presses of* d*will continue to add the drop amount of 3-7/8 Inches to the prior wall section's drop, for an accumulated drop total.*

# **STAIR CALCULATIONS**

The *ConcreteCalc Pro* can calculate the values used in stair building, given entered values for floor-to-floor rise (**Hegal**) or run of treads (length), based on desired riser Height and tread Width.

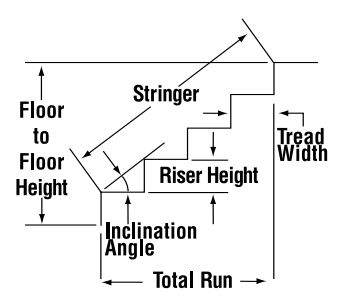

*You're going to build a stairway that has a floor-to-floor Height of 10 Feet 1 Inch, a run of 12 Feet 5 Inches, and a desired riser Height of 7-1/2 Inches (default). Find the stair values:*

**KEYSTROKE DISPLAY** 

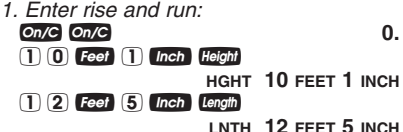

*2. Recall stored 7-1/2" desired riser Height, then find the stair values:*

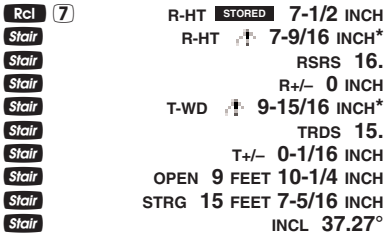

*\* in the display means that the calculated riser Height exceeds the desired (stored) riser Height, or the calculated tread Width is below the desired (stored) tread Width.* 

*You're building a stairway with a total rise of 9 Feet 11 Inches. Using the default riser Height of 7-1/2 Inches and tread Width of 10 Inches, find the stair values:*

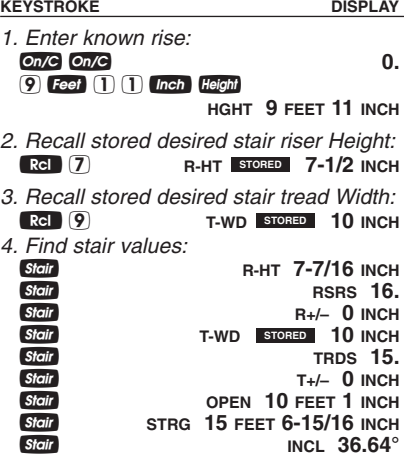

*To calculate stairs given run (Length) only: If you have a value stored in Height, it will be used in the stair calculation. You will need to clear the value by entering zero into Height (e.g.*  $\overline{0}$  *Height).* 

*Calculate stairs using the Riser Limited function, if you must limit the riser Height to 7-1/2 Inches:*

**KEYSTROKE DISPLAY** 

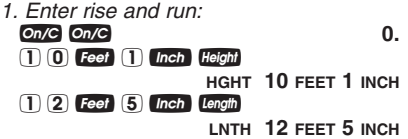

*2. Recall stored 7-1/2" desired riser Height and find stair values:*

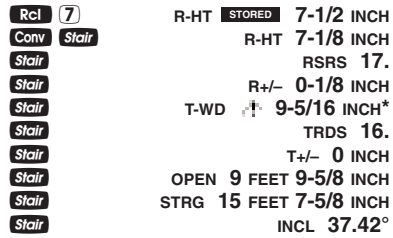

*\* in the display means that the calculated riser Height exceeds the desired (stored) riser Height, or the calculated tread Width is below the desired (stored) tread Width.* 

# **APPENDIX**

# **ACCURACY/ERRORS**

**Accuracy/Display Capacity –** Your calculator has a twelve digit display. This is made up of eight digits (normal display) and four fractional digits. You may enter or calculate values up to 19,999,999.99. Each calculation is carried out internally to twelve digits.

**Errors –** When an incorrect entry is made, or the answer is beyond the range of the calculator, it will display the word "**ERROR**." To clear an error condition you must press the **one** button once. At this point you must determine what caused the error and re-key the problem.

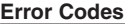

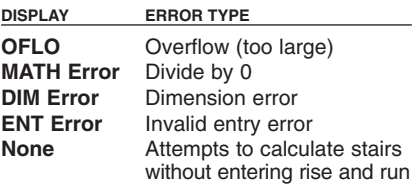

**Auto-Range –** If an "overflow" is created because of a calculation with small units that are out of the standard digit range of the display, the answer will be automatically expressed in the next larger units (instead of showing "**ERROR**") – *(Cont'd)*

*(Cont'd)*

e.g., 20,000,000 mm is shown as 20,000 m. Also applies to Inches, Feet and Yards.

*Note: If Exponential Notation is activated through the Preference Setting, the value will be shown in scientific notation (e.g., 20 million mm – 2.00000 <sup>07</sup> mm).*

# **BATTERY AND AUTO SHUT-OFF**

Your calculator is powered by a single 3- Volt Lithium CR-2016 battery. This should last approximately 800 hours of actual use (1 year plus for most people). Should the display become very dim or erratic, replace the battery. *WARNING: Please use caution when disposing of your old batteries as they contain hazardous chemicals.*

Your calculator is designed to shut itself off after about 8-12 minutes of non-use.

*Note: Values in memory or shown on the display will be cleared.*

# **Replacing the Battery**

Turn the calculator over and open user guide door located at the top. Pull battery holder out (top left corner) and turn over. Remove old battery and slide new battery under tabs. Turn holder over (negative side facing you) and insert into calculator.

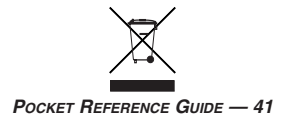

# **DEFAULT SETTINGS**

After a *Clear All* (Conv **X**), your calculator will return to the following settings:

#### STORED VALUES DEFAULT VALUE

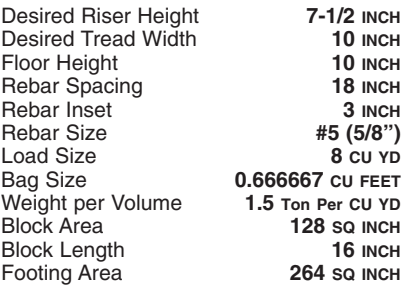

If you replace your battery or perform a *Full Reset\** (press  $Q_i$ , hold down  $\Omega$ , and press  $\circledcirc$ , your calculator will return to the following settings (in addition to those listed above):

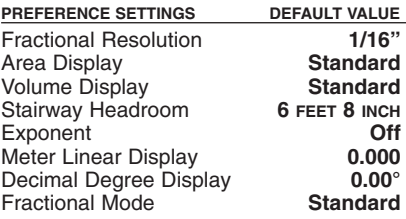

*\*Depressing the Reset button located above the* l*key will also perform a Full Reset.*

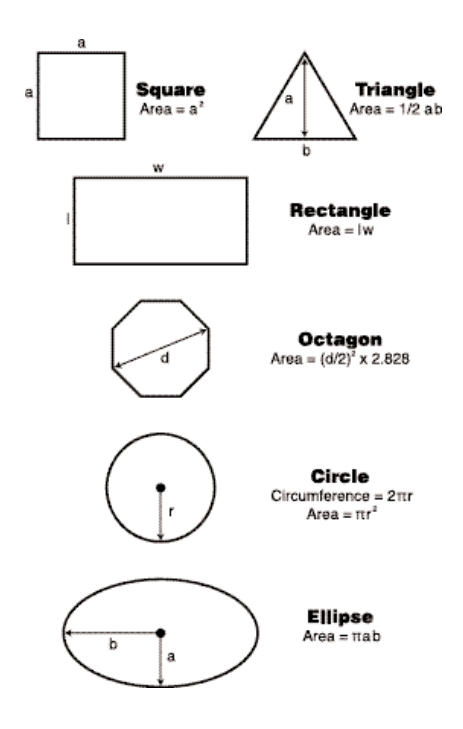

# **SURFACE AREA AND VOLUME FORMULAS**

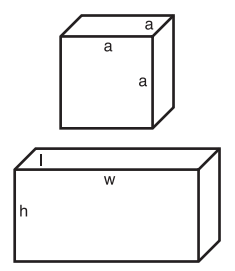

**Cube** Surface Area =  $6a^2$ Volume =  $a^3$ 

#### **Rectangle**

Surface Area  $=$  $2hw + 2hl + 2lw$ Volume =  $l \times w \times h$ 

#### Cone

Surface Area =  $πr\sqrt{r^2 + h^2}$  $(+ \pi r^2)$  if you add the base) Volume =  $\frac{\pi r^2 h}{2}$ 

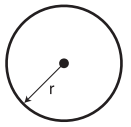

h

r

**Sphere** Surface Area =  $4πr^2$ Volume =  $4/3\pi r^3$ 

#### **Cylinder**

Surface Area =  $2πrh + 2πr^2$ Volume =  $\pi r^2 h$ 

# **REPAIR AND RETURN**

# **WARRANTY, REPAIR AND RETURN INFORMATION**

#### **Return Guidelines**

- **1.** Please read the *Warranty* in this User's Guide to determine if your Calculated Industries product remains under warranty **before** calling or returning any device for evaluation or repairs.
- **2.** If your product won't turn on, check the battery as outlined in the User's Guide.
- **3.** If you need more assistance, please go to the website listed below.
- **4.** If you believe you need to return your product, please call a Calculated Industries representative between the hours of 8:00am to 4:00pm Pacific Time for additional information and a Return Merchandise Authorization (RMA).

**Call Toll Free: 1-800-854-8075**

**Outside USA: 1-775-885-4900**

**www.calculated.com/warranty**

# **WARRANTY**

## **Warranty Repair Service –** *U.S.A.*

Calculated Industries ("CI") warrants this product against defects in materials and workmanship for a period of one (1) year from the date of original consumer purchase in the U.S. If a defect exists during the warranty period, CI at its option will either repair (using new or remanufactured parts) or replace (with a new or remanufactured calculator) the product at no charge.

THE WARRANTY WILL NOT APPLY TO THE PRODUCT IF IT HAS BEEN DAMAGED BY MISUSE, ALTERATION, ACCIDENT, IMPROPER HANDLING OR OPERATION, OR IF UNAUTHORIZED REPAIRS ARE ATTEMPTED OR MADE. SOME EXAMPLES OF DAMAGES NOT COVERED BY WARRANTY INCLUDE, BUT ARE NOT LIMITED TO, BATTERY LEAKAGE, BENDING, A BLACK "INK SPOT" OR VISIBLE CRACKING OF THE LCD, WHICH ARE PRESUMED TO BE DAMAGES RESULT-ING FROM MISUSE OR ABUSE.

To obtain warranty service in the U.S., please go to the website.

A repaired or replacement product assumes the remaining warranty of the original product or 90 days, whichever is longer.

# **Non-Warranty Repair Service –** *U.S.A.*

Non-warranty repair covers service beyond the warranty period, or service requested due to damage resulting from misuse or abuse.

Contact Calculated Industries at the number listed on the last page of this guide to obtain current product repair information and charges. Repairs are guaranteed for 90 days.

# **Repair Service –** *Outside the U.S.A.*

To obtain warranty or non-warranty repair service for goods purchased outside the U.S., contact the dealer through which you initially purchased the product. If you cannot reasonably have the product repaired in your area, you may contact CI to obtain current product repair information and charges, including freight and duties.

### **Disclaimer**

CI MAKES NO WARRANTY OR REPRESENTATION, EITHER EXPRESS OR IMPLIED, WITH RESPECT TO THE PRODUCT'S QUALITY, PERFORMANCE, MER-CHANTABILITY, OR FITNESS FOR A PARTICULAR PURPOSE. AS A RESULT, THIS PRODUCT, INCLUD-ING BUT NOT LIMITED TO, KEYSTROKE PROCE-DURES, MATHEMATICAL ACCURACY AND PREPRO-GRAMMED MATERIAL, IS SOLD "AS IS," AND YOU THE PURCHASER ASSUME THE ENTIRE RISK AS TO ITS QUALITY AND PERFORMANCE.

IN NO EVENT WILL CI BE LIABLE FOR DIRECT, INDI-RECT, SPECIAL, INCIDENTAL, OR CONSEQUENTIAL DAMAGES RESULTING FROM ANY DEFECT IN THE PRODUCT OR ITS DOCUMENTATION.

The warranty, disclaimer, and remedies set forth above are exclusive and replace all others, oral or written, expressed or implied. No CI dealer, agent, or employee is authorized to make any modification, extension, or addition to this warranty.

Some states do not allow the exclusion or limitation of implied warranties or liability for incidental or consequential damages, so the above limitation or exclusion may not apply to you. This warranty gives you specific rights, and you may also have other rights, which vary from state to state.

# **FCC Class B**

This equipment has been certified to comply with the limits for a Class B computing device, pursuant to Subpart J of Part 15 of FCC rules.

### **Looking For New Ideas**

Calculated Industries, a leading manufacturer of specialfunction calculators and digital measuring instruments, is always looking for new product ideas in these areas.

If you have an idea, or a suggestion for improving this product or User's Guide, please submit your comments online at www.calculated.com under "Contact Us", "Product Idea Submittal Agreement". Thank you.

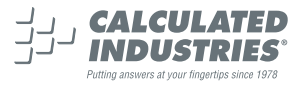

This equipment has been certified to comply with the limits for a Class B computing device. pursuant to Subpart J of Part 15 of FCC rules.

Software copyrighted and licensed to Calculated Industries, Inc. by Construction Master Technologies, LLC, 2007.

Pocket Reference Guide copyrighted by Calculated Industries, Inc. © 2007.

ConcreteCalc™ is a trademark, and Construction Master® and Calculated Industries® are registered trademarks of Calculated Industries, Inc.

ALL RIGHTS RESERVED

CALCULATED INDUSTRIES®

4840 Hytech Drive Carson City, NV 89706 U.S.A. 1-800-854-8075 Fax: 1-775-885-4949 E-mail: info@calculated.com www.calculated.com

> *Designed in the USA Printed in China*

> > 1/07

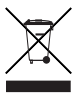

PRG4225E-C